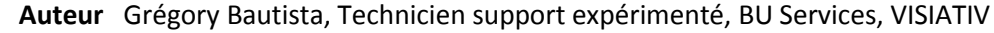

- **Date** 06.06.2017
- **Produit** SOLIDWORKS
- **Version** Version 2017

### Trucs & Astuces – Unicité repères SOLIDWORKS Electrical : 2 étapes pour les paramétrer

#### **Résumé**

m

Des options permettent de paramétrer l'unicité des repères SOLIDWORKS Electrical en fonction de 3 références : projet, liasse ou fichier.

- Si projet est sélectionné, la numérotation des repères sera continue dans y compris d'une liasse à une autre.
- Si liasse est sélectionné, la numérotation des repères sera remise à zéro à chaque laisse.
- Si fichier est sélectionné, la numérotation des repères sera remise à zéro à chaque folio.

#### **Déroulé**

**1. Unicité repères SOLIDWORKS Electrical : paramétrage des repères de composants, borniers et câbles**

Tout d'abord, vous pouvez paramétrer les repères de composants, borniers et câbles. Cette option se trouve dans « Repère » de la configuration du projet.

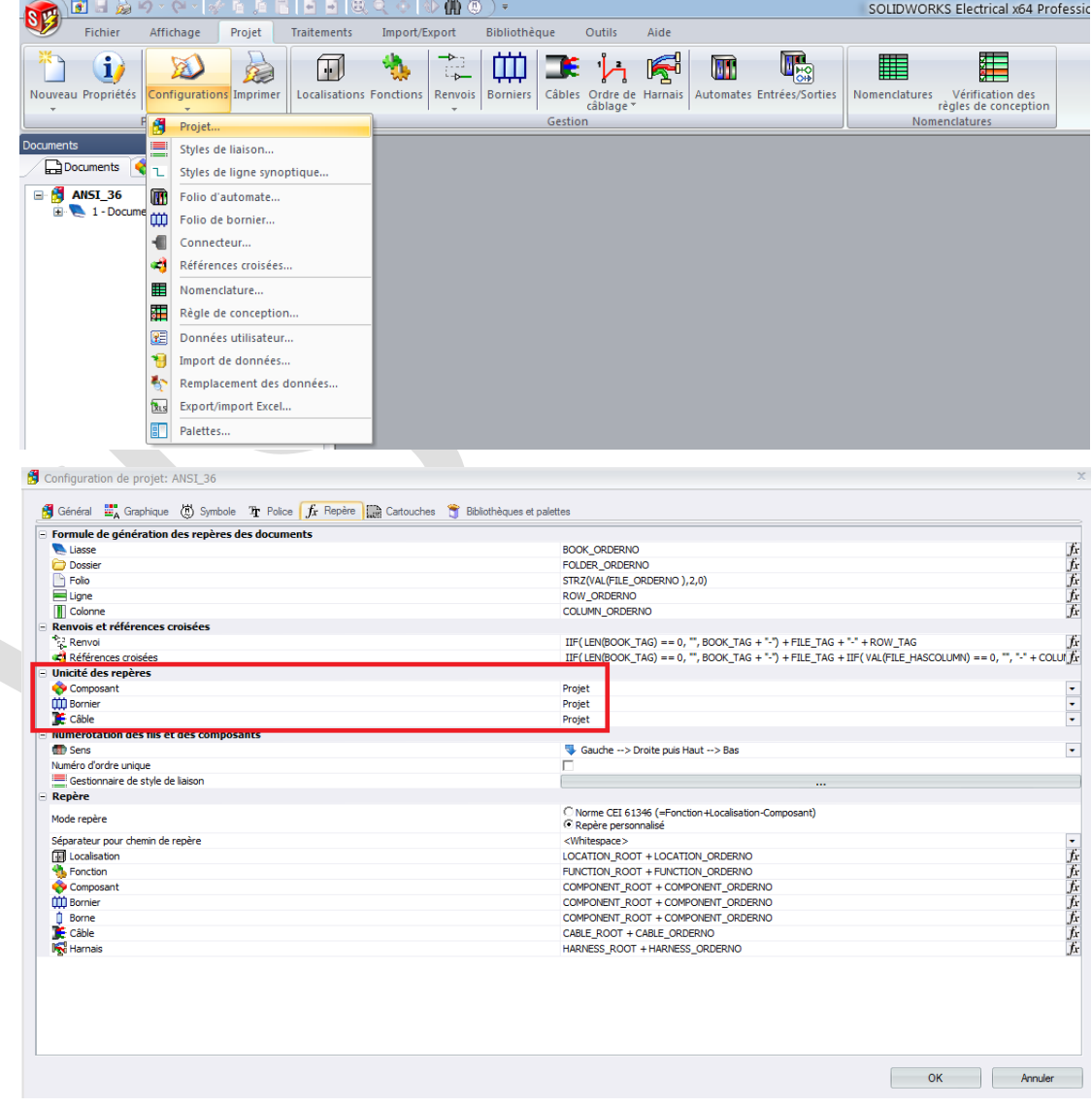

©Visiativ 2017 – Toute reproduction partielle ou complète est interdite sans autorisation [www.my-cad.fr](http://www.my-cad.fr/) et [www.my-cad.ch](http://www.my-cad.ch/)

- **Auteur** Grégory Bautista, Technicien support expérimenté, BU Services, VISIATIV
- m
- **Date** 06.06.2017 **Produit** SOLIDWORKS
- **Version** Version 2017

## **2. Unicité repères SOLIDWORKS Electrical : paramétrage des repères des fils**

Ensuite, vous pouvez faire le paramétrage des repères des fils. Cette option est propre à chaque « groupe de style de liaison » dans la configuration "Styles de liaison" et non identique pour l'ensemble des fils.

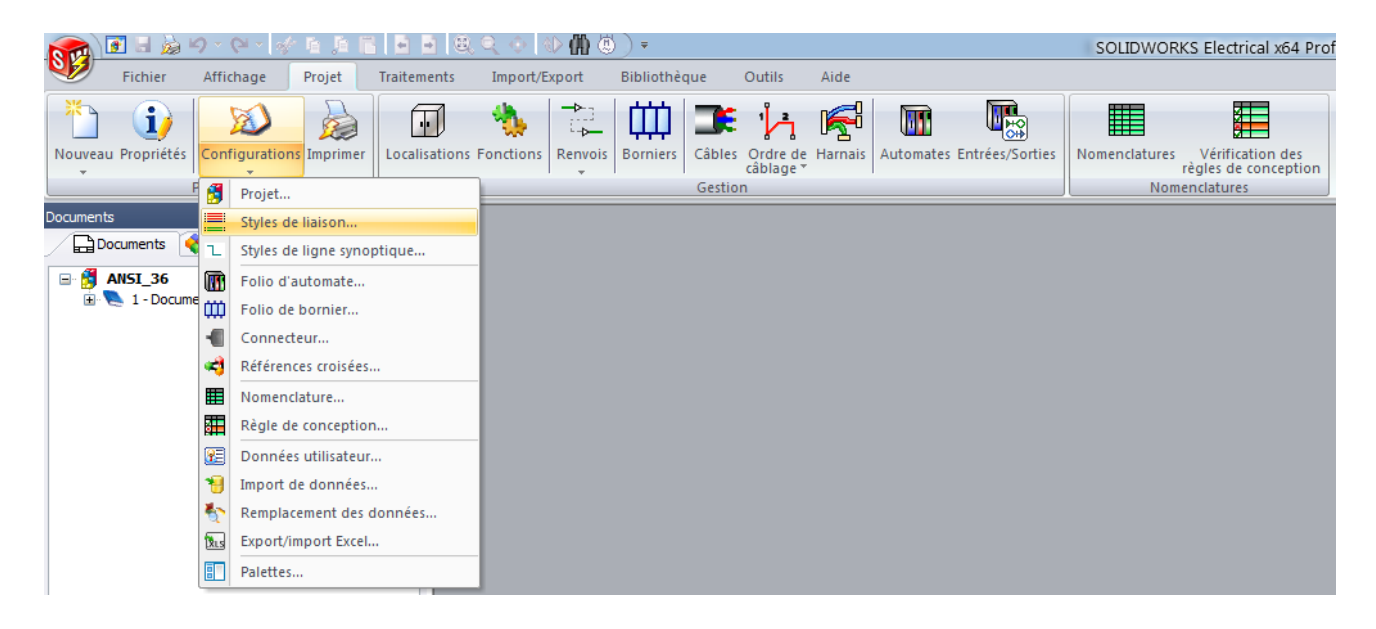

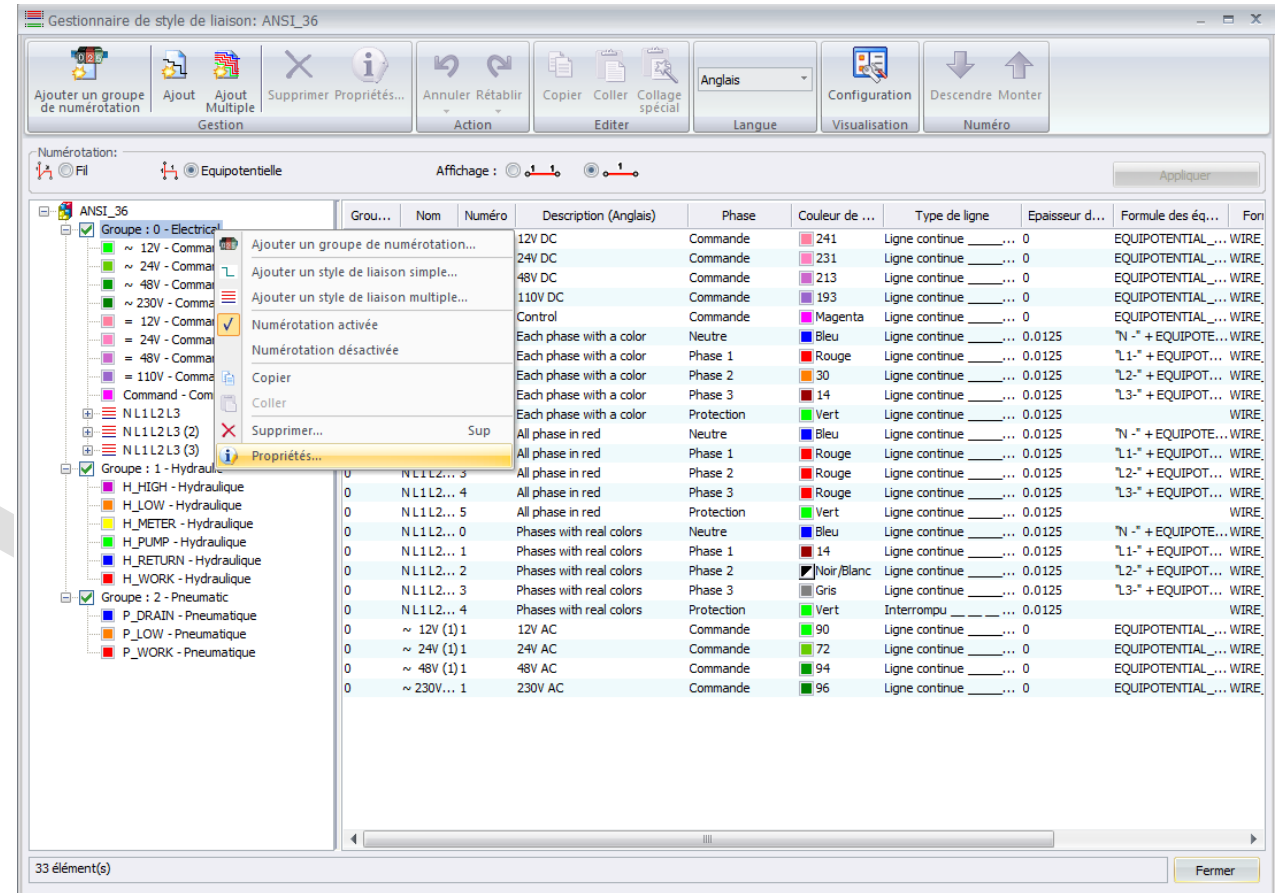

- **Auteur** Grégory Bautista, Technicien support expérimenté, BU Services, VISIATIV
- **Date** 06.06.2017

my

CH 1

- **Produit** SOLIDWORKS
- **Version** Version 2017

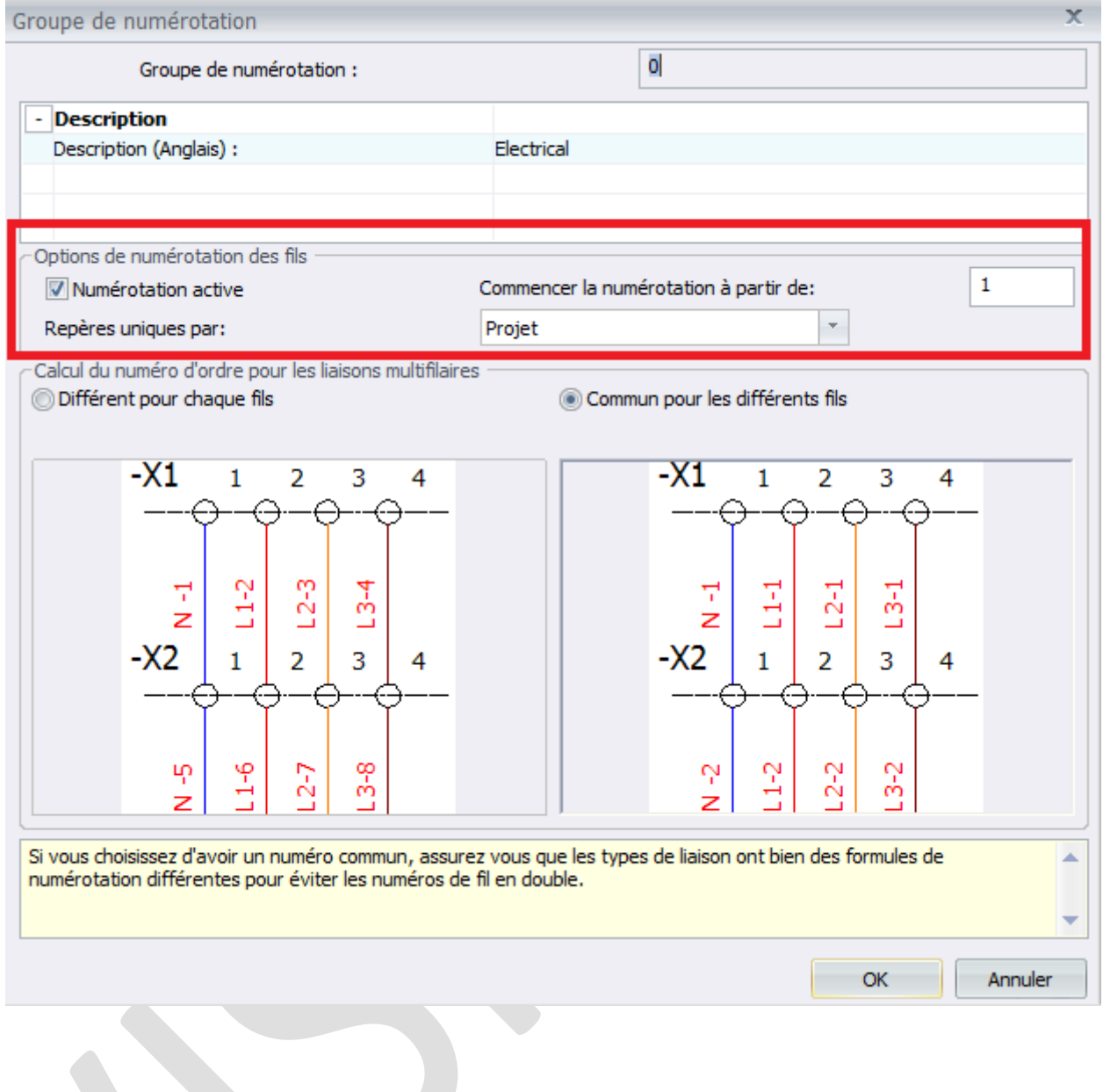

**Usages**

Gestion des données

# **Activités**

- Mécatronique Electronique
- Electrique